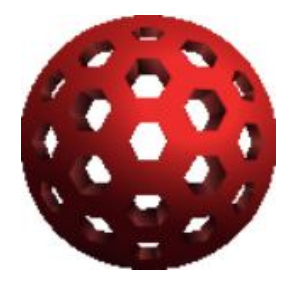

# **Subgraph Vega**

# **จัดทําโดย**

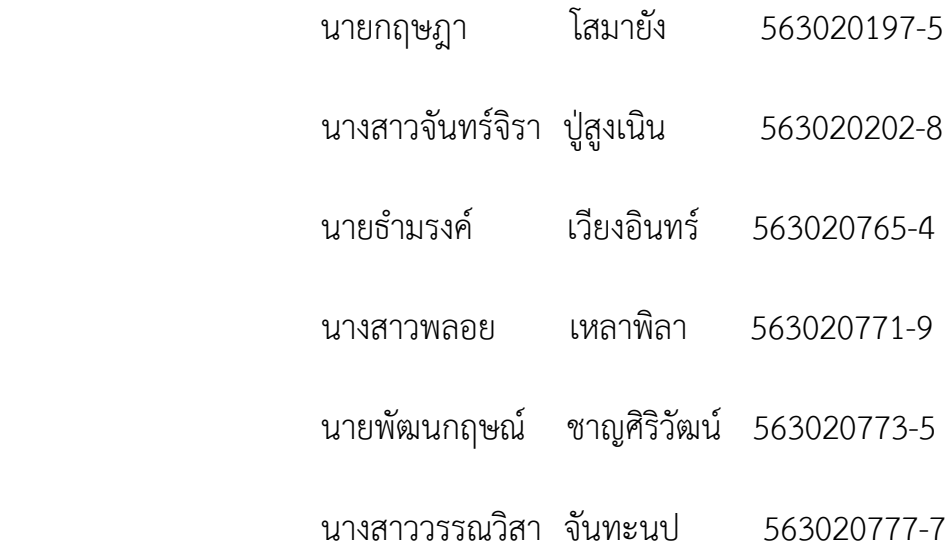

### **เสนอ**

 ผศ.ดร.จักรชัย โสอินทร รายงานนี้เปนสวนหนึ่งของวิชา 322376 Security ภาควิชาวิทยาการคอมพิวเตอร คณะวิทยาศาสตร มหาวิทยาลัยขอนแกน

# **เครื่องมือปองกันความปลอดภัย**

#### **Subgraph Vega**

Vega เปนเครื่องมือในการทดสอบความปลอดภัยของเว็บไซต และยังสามารถชวย คนหาและตรวจสอบชองโหว เว็บไซตที่มีการเชื่อมตอกับฐานขอมูล และ Cross-Site Scripting (XSS) ที่อาจเปดเผยขอมูลที่สําคัญโดยไมไดตั้งใจและชอง โหวอื่น ๆ และยังสามารถ ตรวจสอบการโตตอบระหวาง Client และ Server สําหรับเว็บไซต HTTP

การตรวจสอบชองโหวของเว็บไซตจะชวยใหเราทราบถึงจุดสุมเสี่ยงของเว็บไซตของเราหรือเว็บไซตอื่นๆ ซึ่งถา เว็บไซตมีจุดเสี่ยงมากไป อาจจะโดนโจมตีจากผูไมหวังดีตางๆได ตัวอยางเชน การแฮกชองโหวแบบ XSS ของแฮกเกอรโดยฝง Script ลงในเว็บบอร์ด เป็นต้น และยังมี Vega proxy ที่สามารถกำหนดค่าให้เรียกใช้โมดูลโจมตีในขณะที่ผู้ใช้เรียกดูเว็บไซต์ เปาหมาย Vega สามารถใชในการ สํารวจ การเชื่อมตอการสื่อสารกัน ระหวาง ลูกขายกับ เซิฟเวอรผูใหบริการ และจะ ดําเนินการสกัดกั้น SSL สําหรับ Website HTTP

Vega เปนเครื่องมือแบบ Open Source ซึ่งสามารถดาวนโหลดมาพัฒนาตอได ที่<https://github.com/subgraph/Vega> โดยโมดูลการตรวจสอบจะถูกเขียนใน JavaScript ไฟล์ที่เกี่ยวข้อง

- **VegaSetup32 หรือ VegaSetup64**

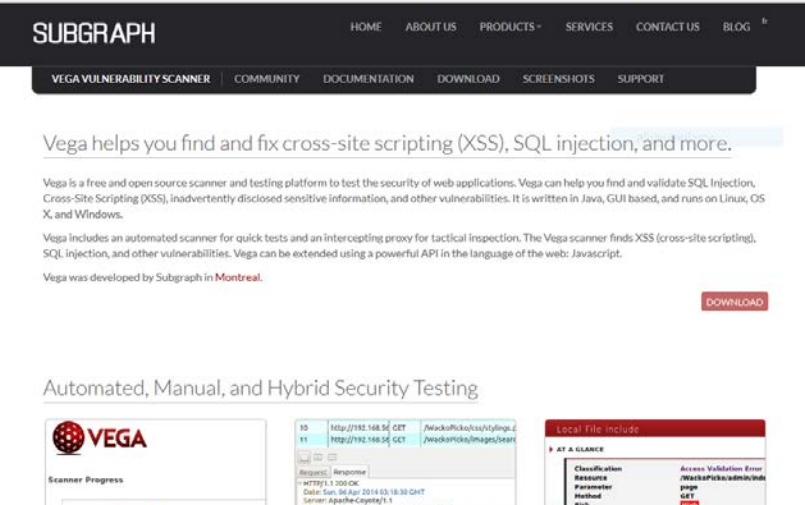

Automated Scanner

Vega includes a website crawler powering its automated scanner. Vega can automatically log into websites when supplied with user credentials.

Intercepting Proxy Vega can be used to observe and interact with communication between clients and servers, and will perform SSL

Interception for HTTP websites.

Proxy Scanner

The Vega proxy can also be configured to run attack modules while the user is browsing the target site through it. This allows for semi-automated, user-driven security testing to ensure maximum code coverage. **DOWNED** 

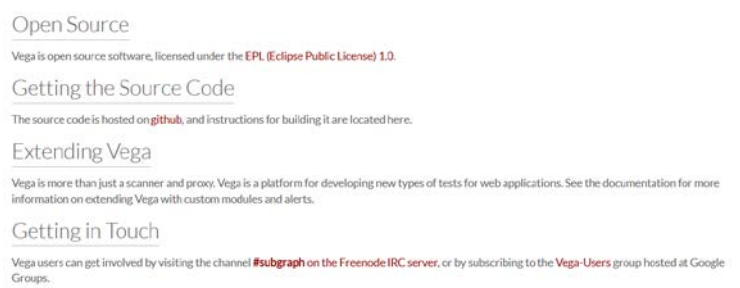

# **1. ขั้นตอนการติดตั้ง**

1.1 ใหผูใชเขาไปที่เว็บ [https://subgraph.com/vega/download/index.en.html](https://subgraph.com/vega/download/index.en.html%20%E0%B9%80%E0%B8%9E%E0%B8%B7%E0%B9%88%E0%B8%AD) เพื่อดาวนโหลดไฟลติดตั้ง โดยผูใชจะตองกรอก E-mail เพื่อยืนยันตัวตนกอนดาวนโหลด ซึ่งทางเว็บจะใหโหลดฟรีไมมีคาใชจายใด ๆ

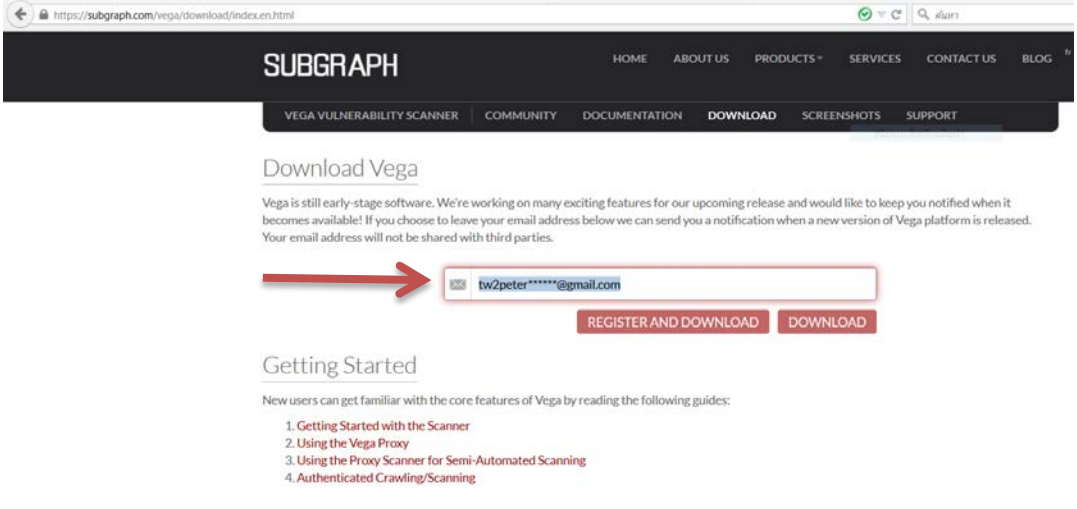

1.2 เลือกตามระบบปฏิบัติการของผูใช

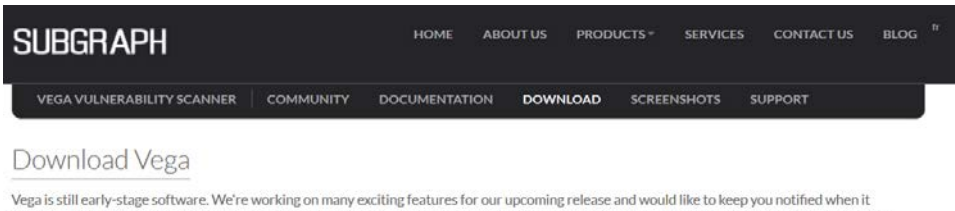

becomes available! If you choose to leave your email address below we can send you a notification when a new version of Vega platform is released. Your email address will not be shared with third parties.

- Mac OS X 32-bit Intel (sig)<br>● Mac OS X 64-bit Intel (sig)
- 
- **O** Linux GTK 32-bit Intel (sig) C Linux GTK 64-bit Intel (sig)
- 
- Microsoft Windows 32-bit (x86) JRE (sig)<br>● Microsoft Windows 64-bit JRE (sig)

1.3 จะไดไฟล VegaSetup ใหผูใชทําการติดตั้ง Vega ลงบนคอมพิวเตอร

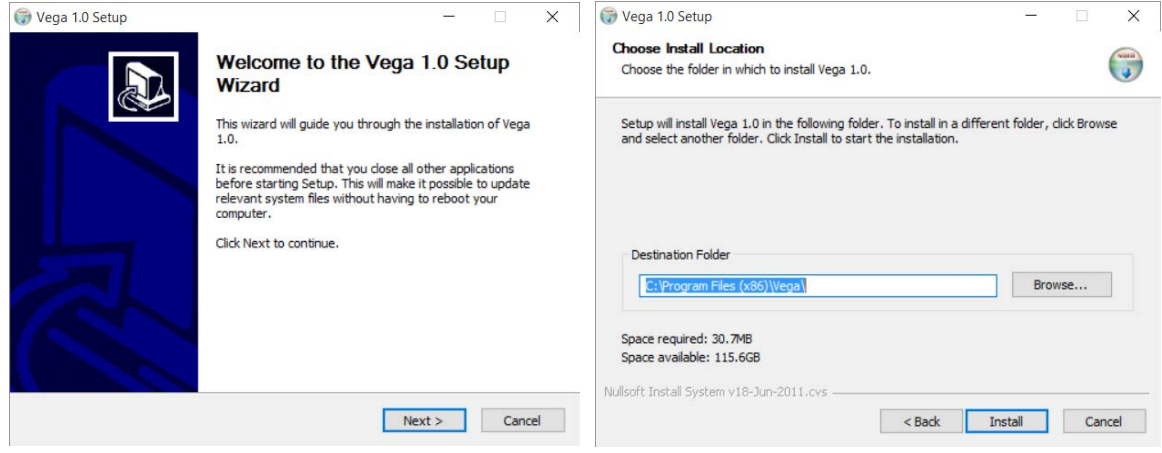

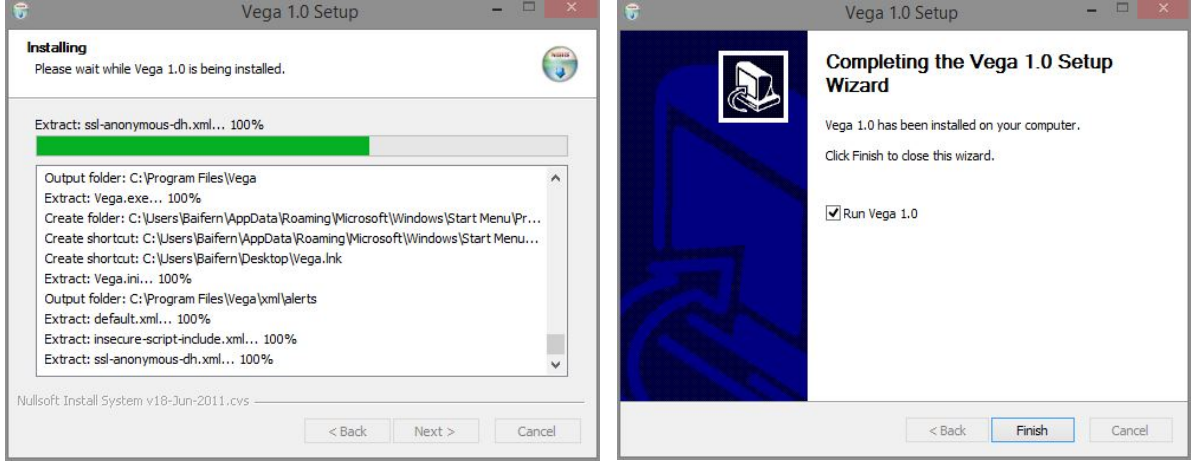

# **2. การใชงาน Vega**

- 2.1 หนาแรกของโปรแกรม
	- หน้า Scanner

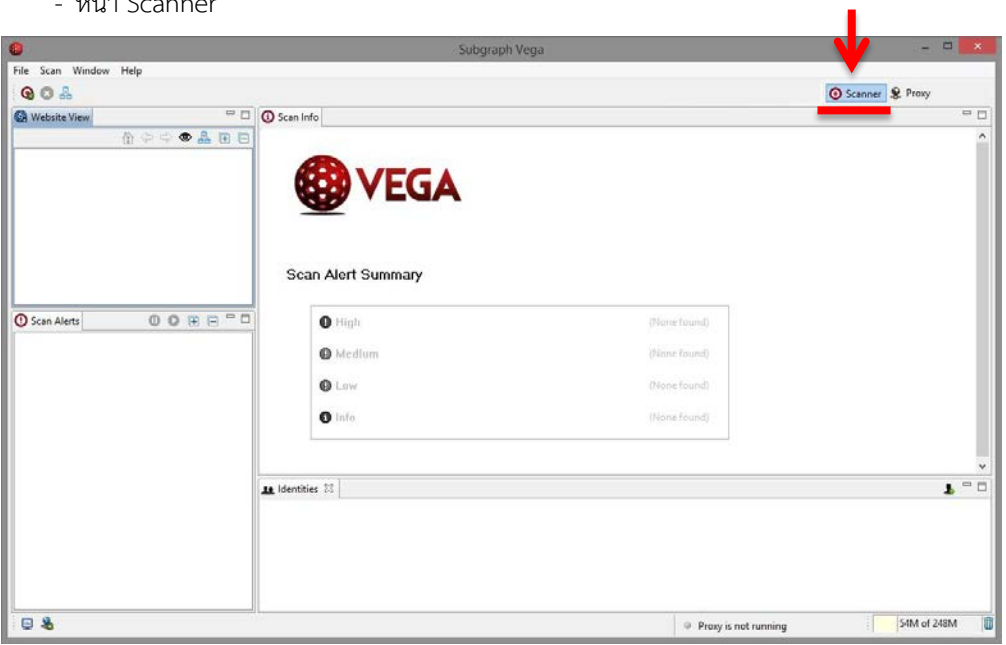

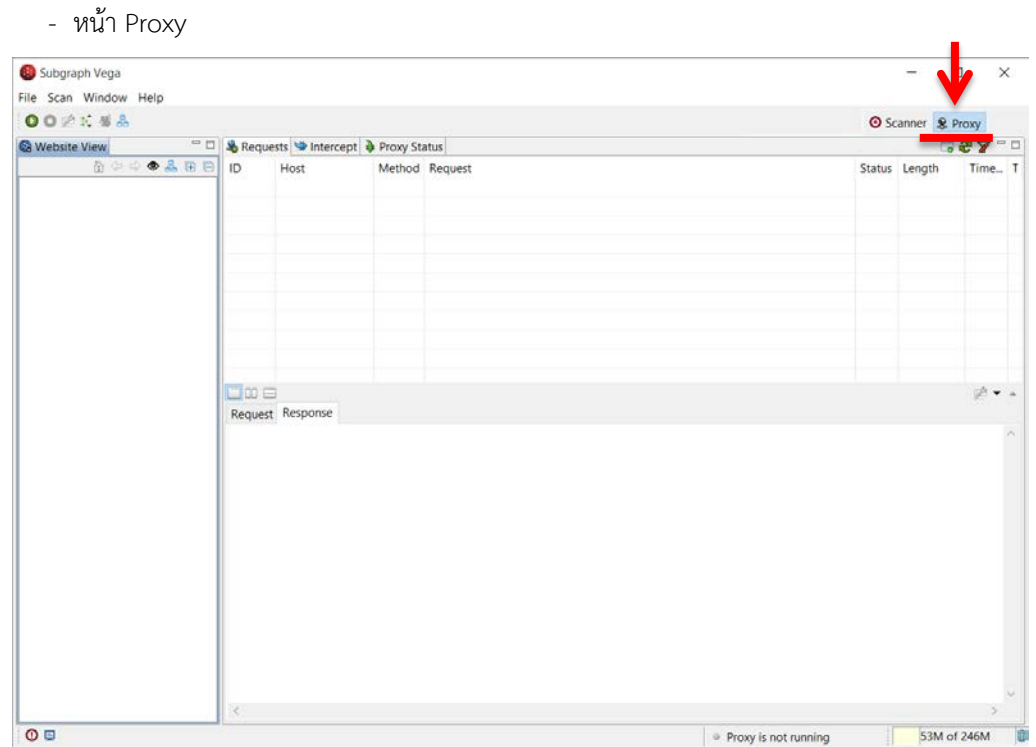

2.2 ให้ผู้ใช้คลิกที่ (1)Start New Scan แล้วกรอก (2)URL ของเว็บไซต์ที่ต้องการจะสแกน

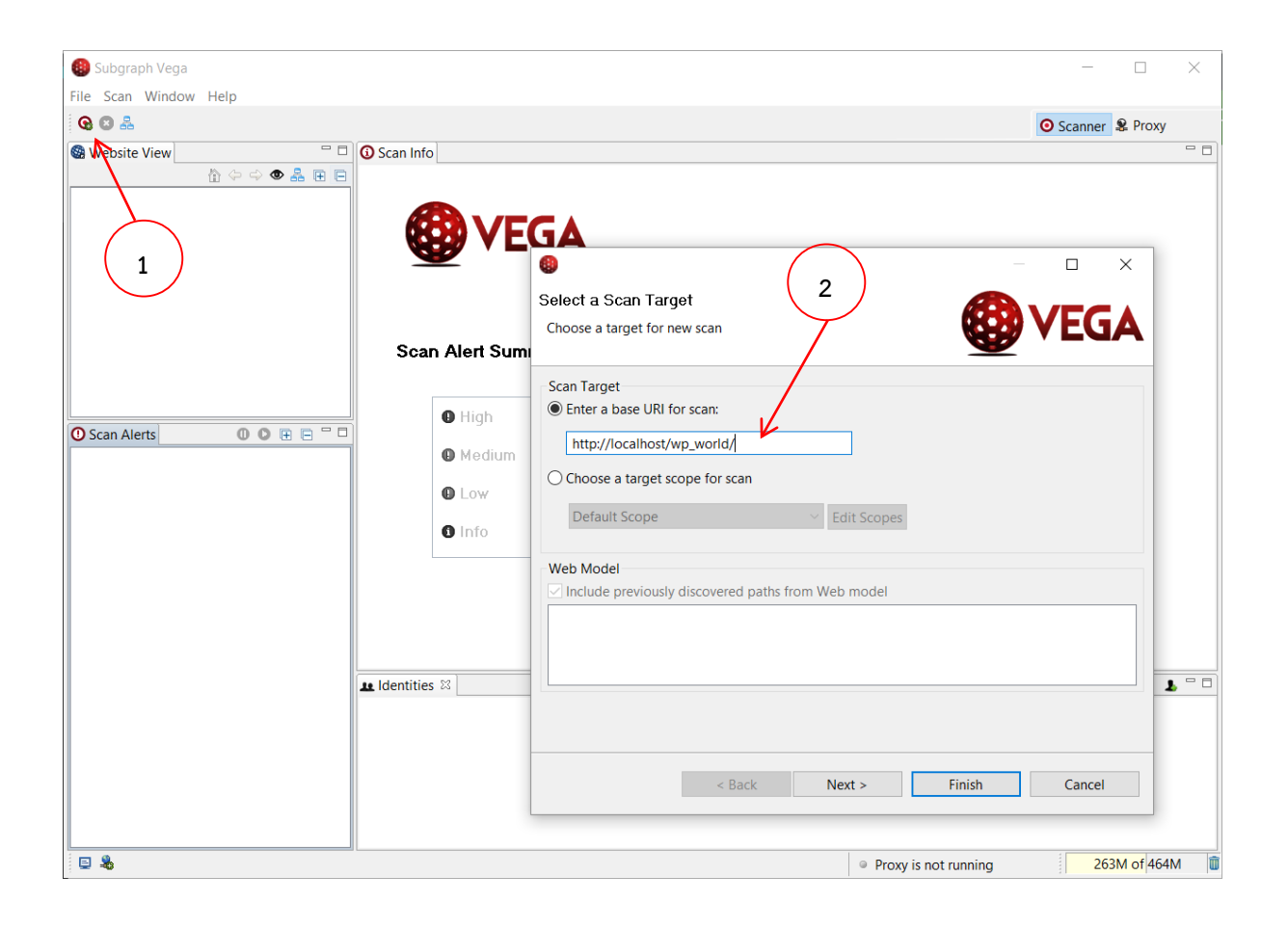

2.3 เลือกขอบเขตในการสแกน ว่าต้องการสแกนหาช่องโหว่แบบใดบ้าง แล้วกด (3)Next

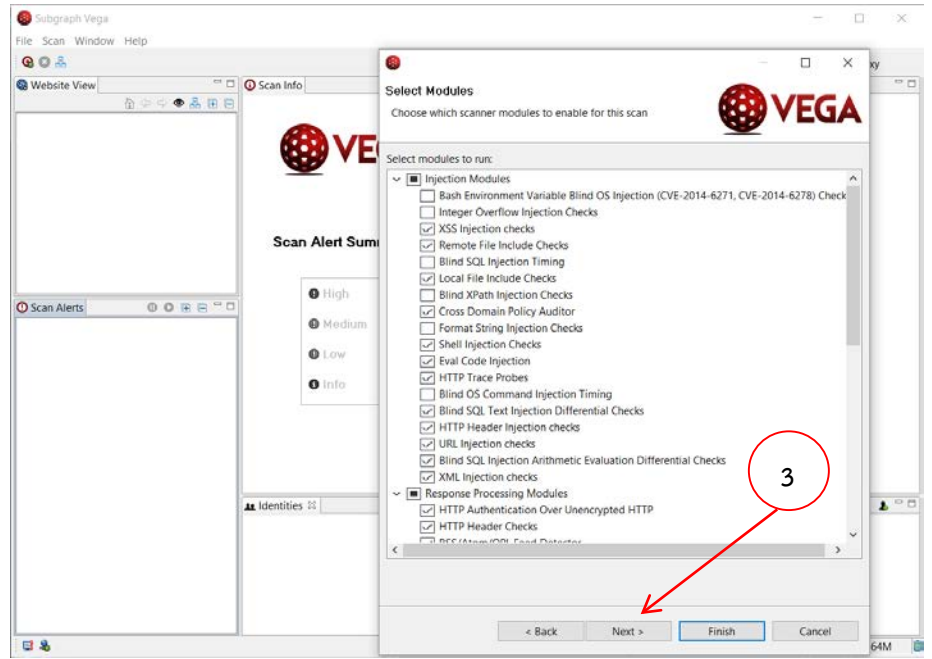

2.4 สวนนี้จะเปนการเลือกคุกกี้ที่เราไดตั้งคาไว ในสวนนี้ถาผูใชไมไดเจาะจงไปที่สวนใดสวนหนึ่งใหกด Next อีกครั้ง แลวกด (4)Finish

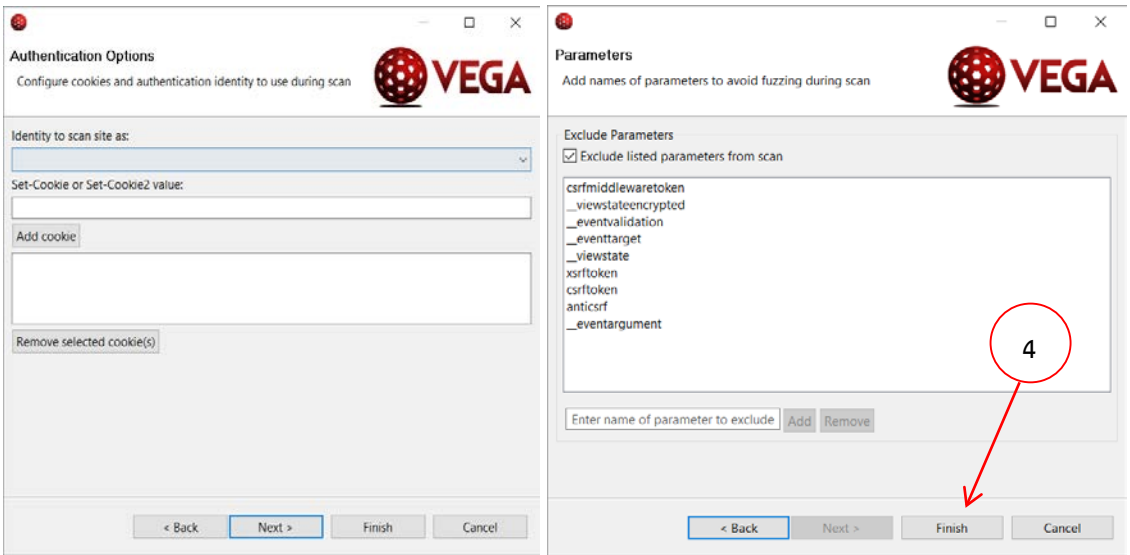

2.5 โปรแกรมจะแสดงผลการสแกน และบอกจุดที่เสี่ยงของเว็บไซต์เรา โดยแบ่งเป็น 4 ระดับ คือ High (ความเสี่ยง สูง) ,Medium (ความเสี่ยงปานกลาง) ,Low (ความเสี่ยงต่ํา) และ Info (ขอมูล)

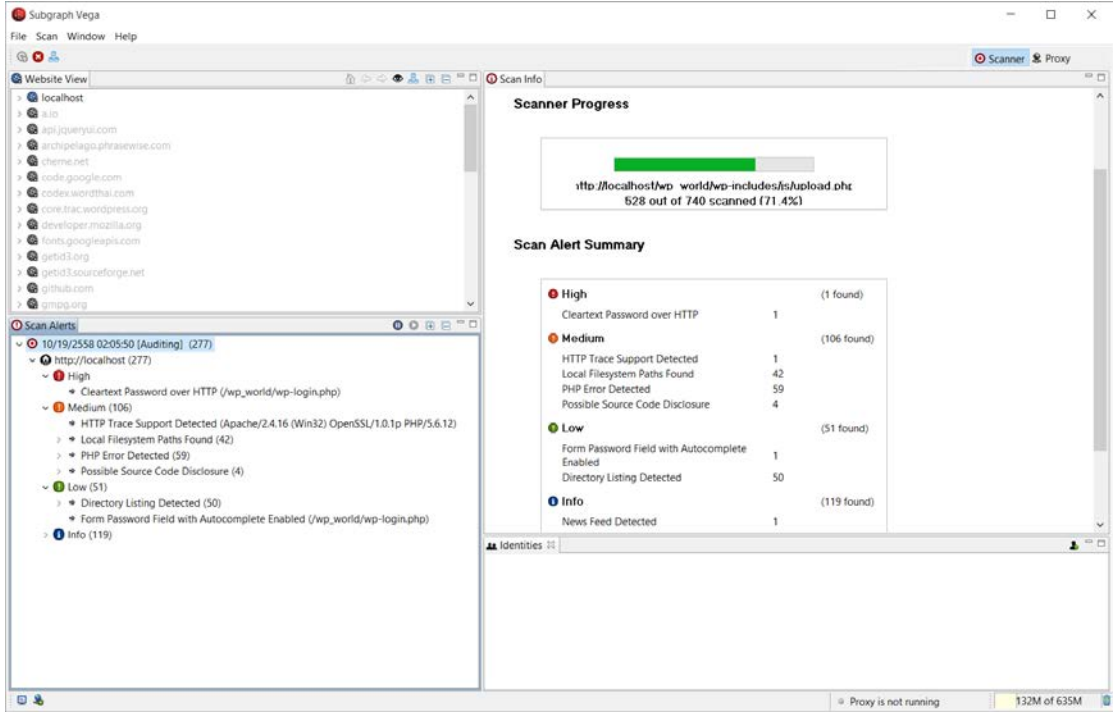

#### 2.6 (5)แสดงรายละเอียดขอผิดพลาดของแตละจุด

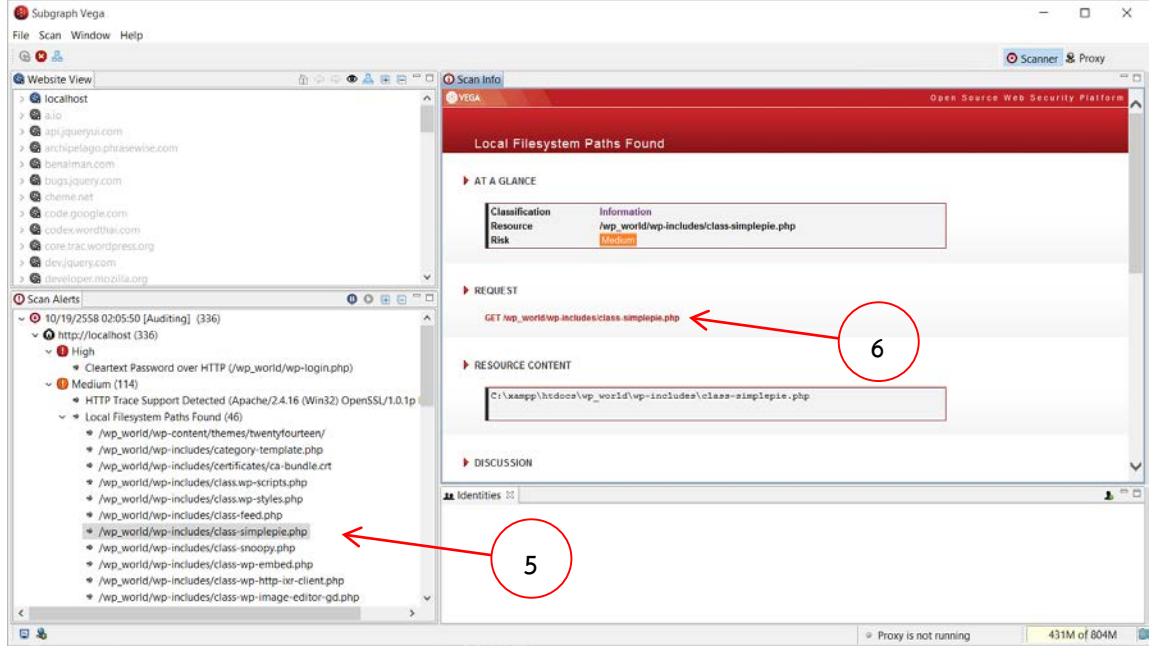

ในสวนของรายละเอียดก็จะบอกรายละเอียดตางๆ เชน

1. At a Glance จะบอกถึงรายระเอียดคราวๆ วาจุดที่พบนั้นอยูที่ใด มีความเสี่ยงมากแคไหน

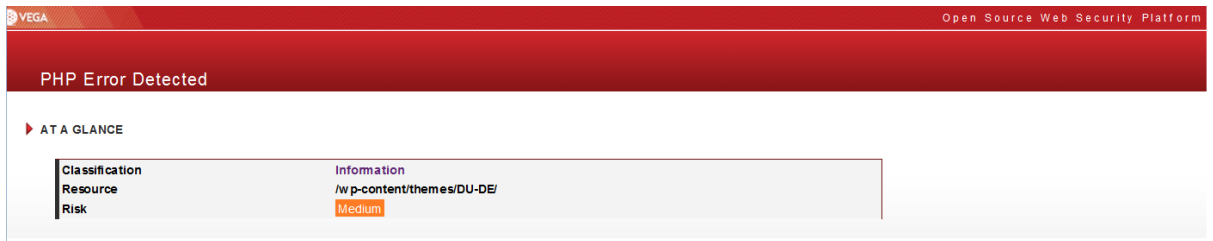

2. Request บอกถึงจุดที่เว็บร้องขอไป

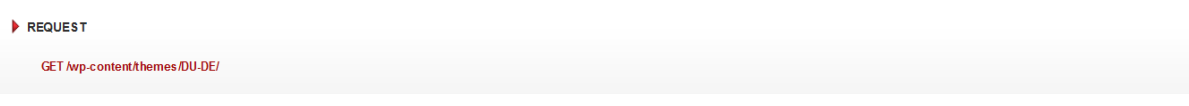

3. Resource Content แสดงเนื้อหา Script ที่เปนจุดบกพรองตอความปลอดภัย

#### RESOURCE CONTENT

<b>Fatal error</b>: Call to undefined function get\_header() in <b>/home/content/p3pnexwpnas02\_data03/02/2699502/html/wp-content/themes/DU-DE/index.php-

4. Discussion เปนการอภิปรายในเนื้อหาที่ผิดพลาดที่สแกนพบ และอธิบายถึงแนวโนมที่อาจจะเกิดกับ

#### เว็บไซตได

**DISCUSSION** 

Vega has detected signatures in scanned content that match common PHP error pages. These pages are automatically generated when an error occurs and can leak information useful in more sophisticated attacks. It is recommended that error output not be sent to the client on production systems

5. Impact จะเปนการบอกถึงผลกระทบที่จะเกิดขึ้นหากไมแกไข

IMPACT

- >> Vega has detected the signature of a PHP error page.
- 
- >>>>>>>>> Automatically generated error pages can leak sensitive information.<br>>>>> The information leaked can include software patchlevels, configuration settings, and database or filesystem structure.

6. Remediation เปนสวนที่จะบอกถึงแนวทางแกไข เปนคําแนะนํา

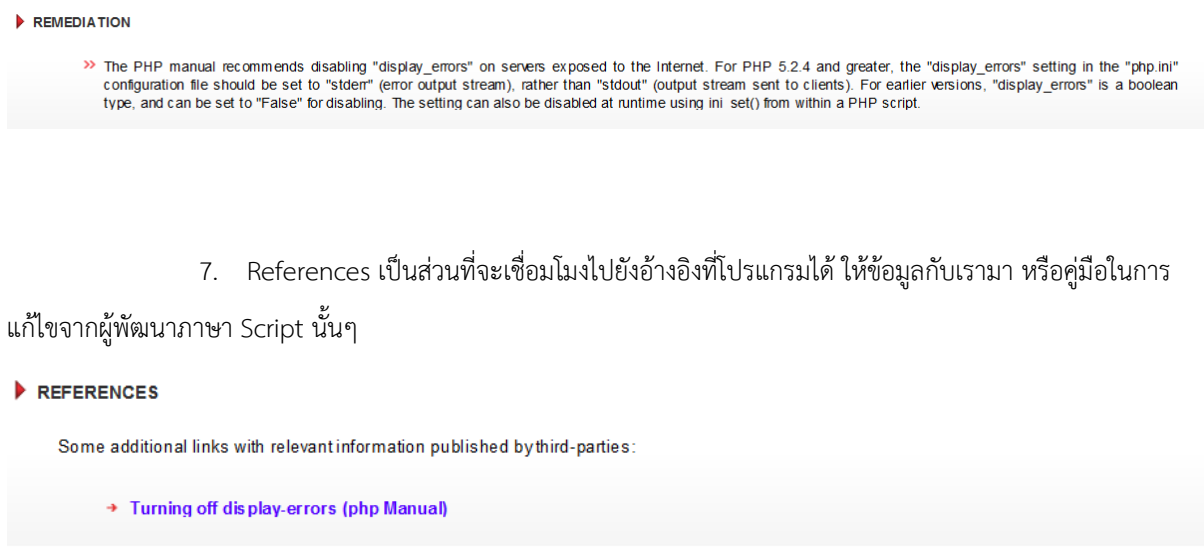

2.7 (6)แสดงรายละเอียดจุดที่มีความเสี่ยงในระดับ script ซึ่งจุดมาร์คสีแดงคือจุดที่มีความเสี่ยงที่ผู้ไม่หวังดีอาจนำ ชองโหวนี้ ไปทําอันตรายกับเว็บไซตนั้น ๆ ได

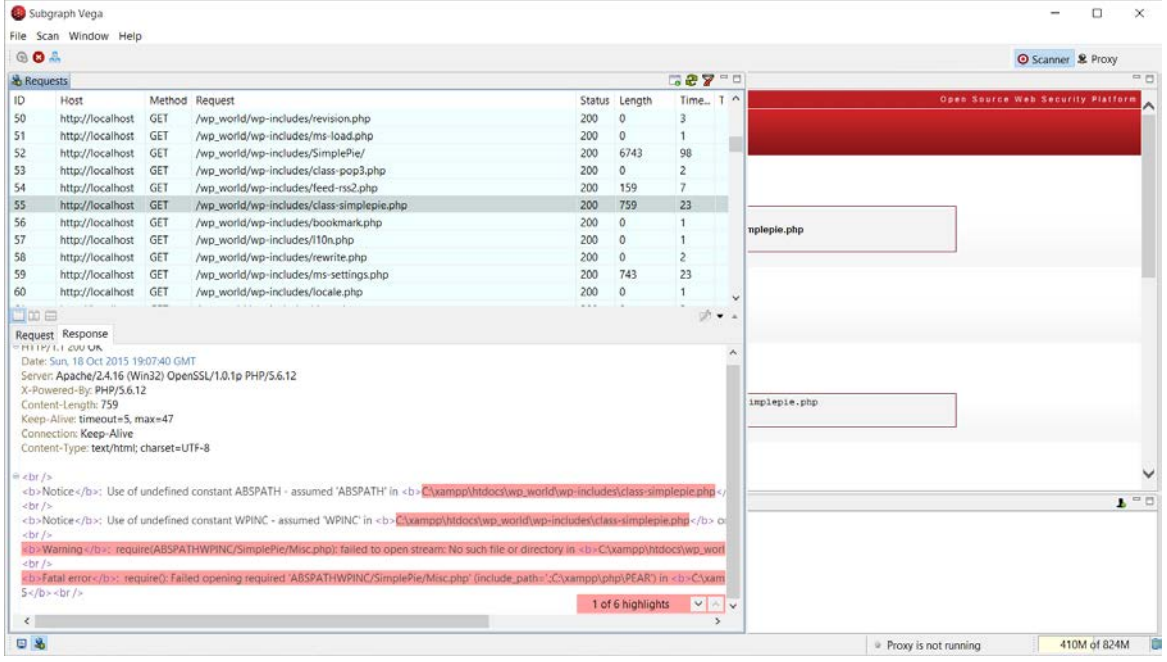

2.8 ถ้าผู้ใช้อยากทราบรายละเอียดทั้งหมดของข้อผิดพลาด ให้คลิกที่ (7)Proxy

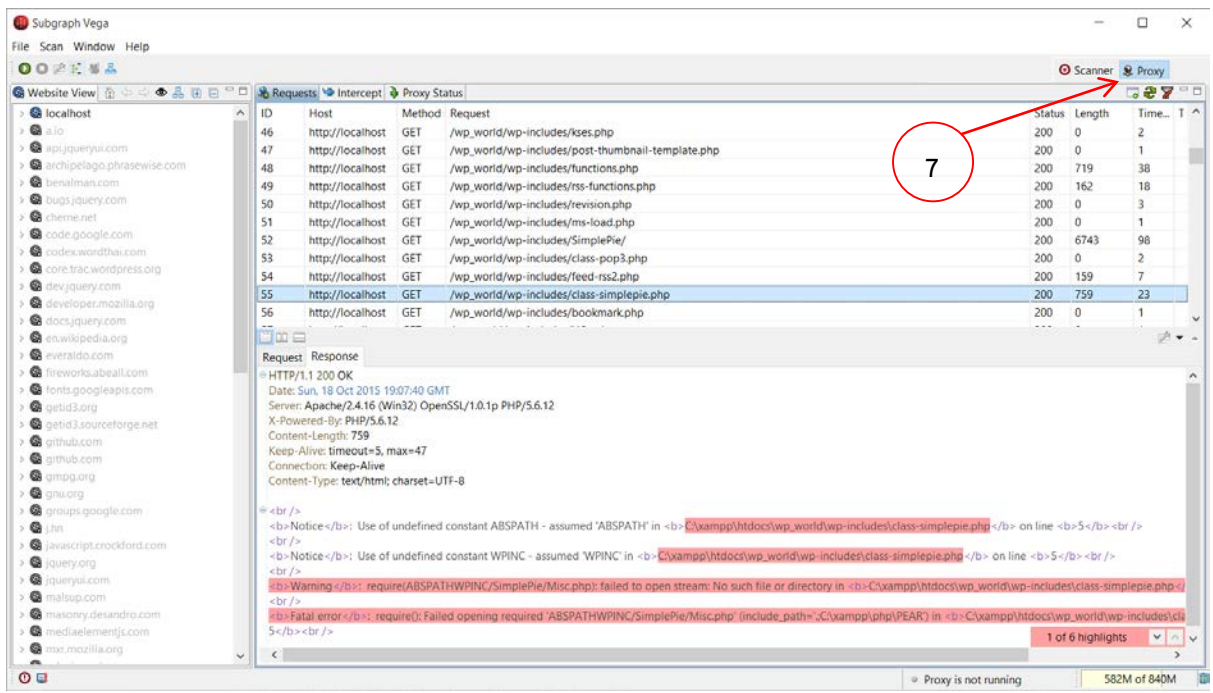